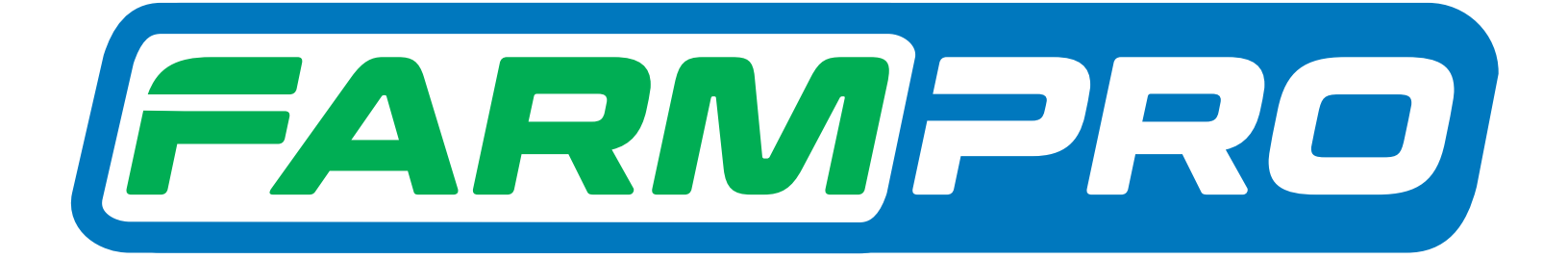

# Guia Prático Criando Ponto A e Ponto B

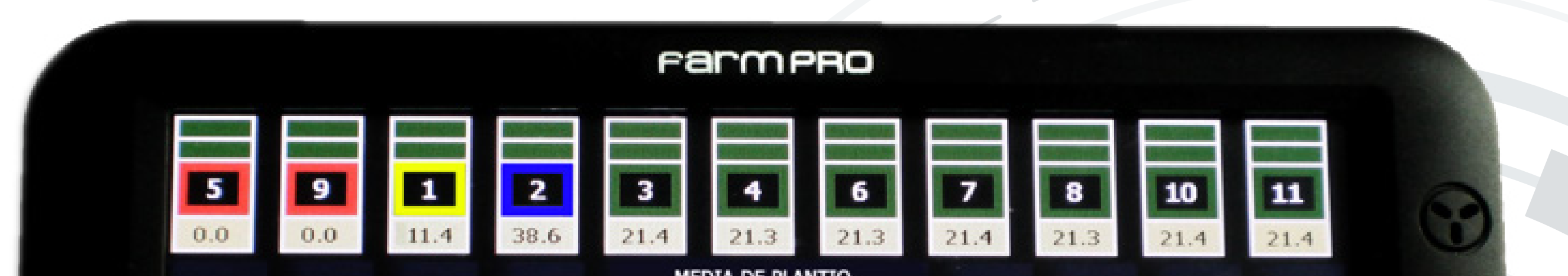

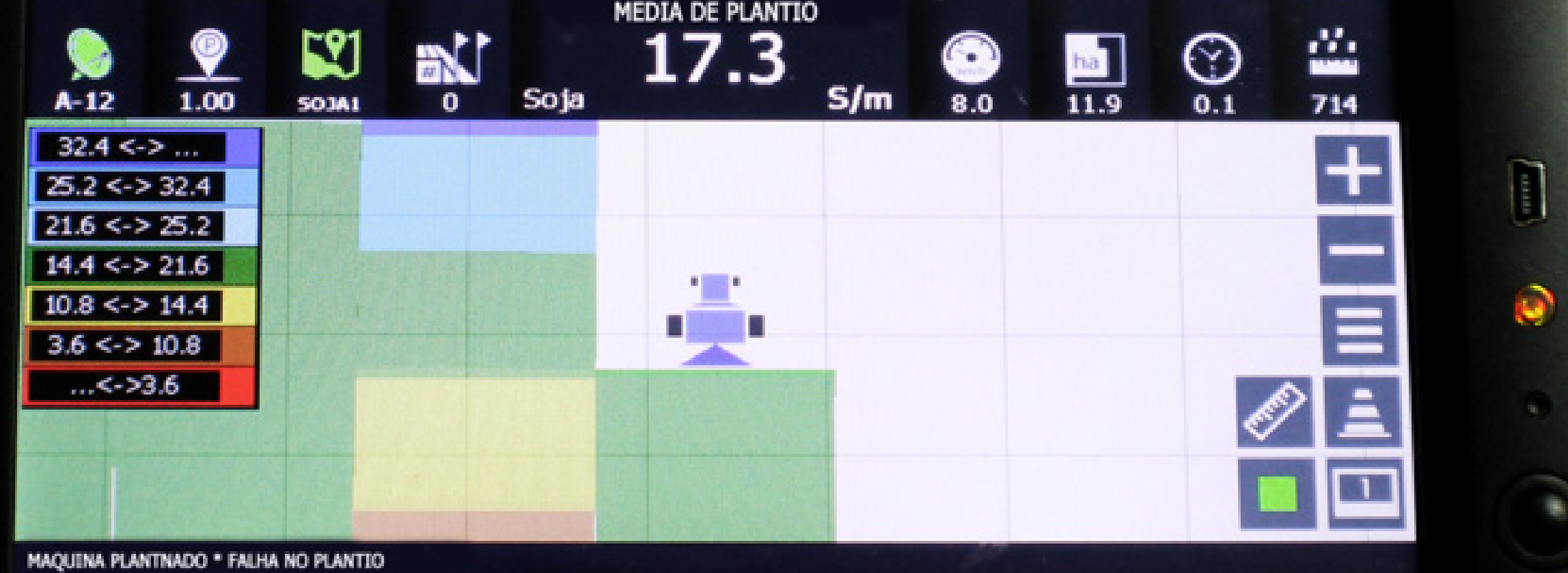

PRO7

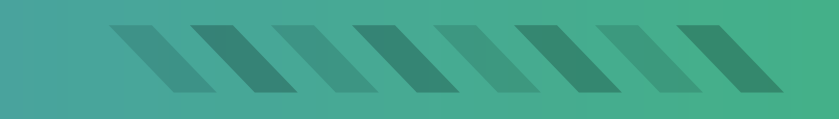

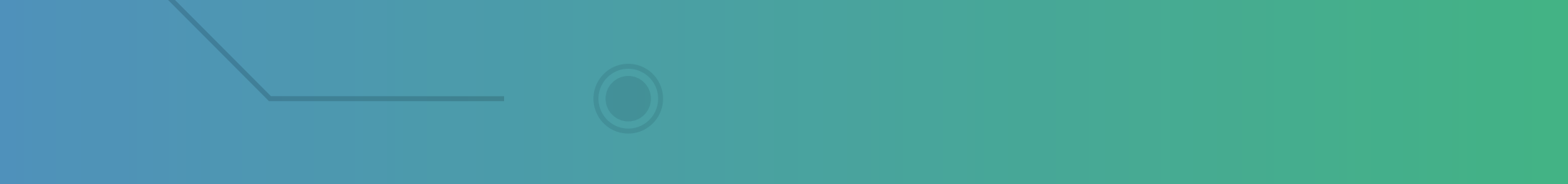

# Guia Prático Criando Ponto A e Ponto B

## **Passo 1:** Espere o equipamento ligar e entre no GPS Agrícola:

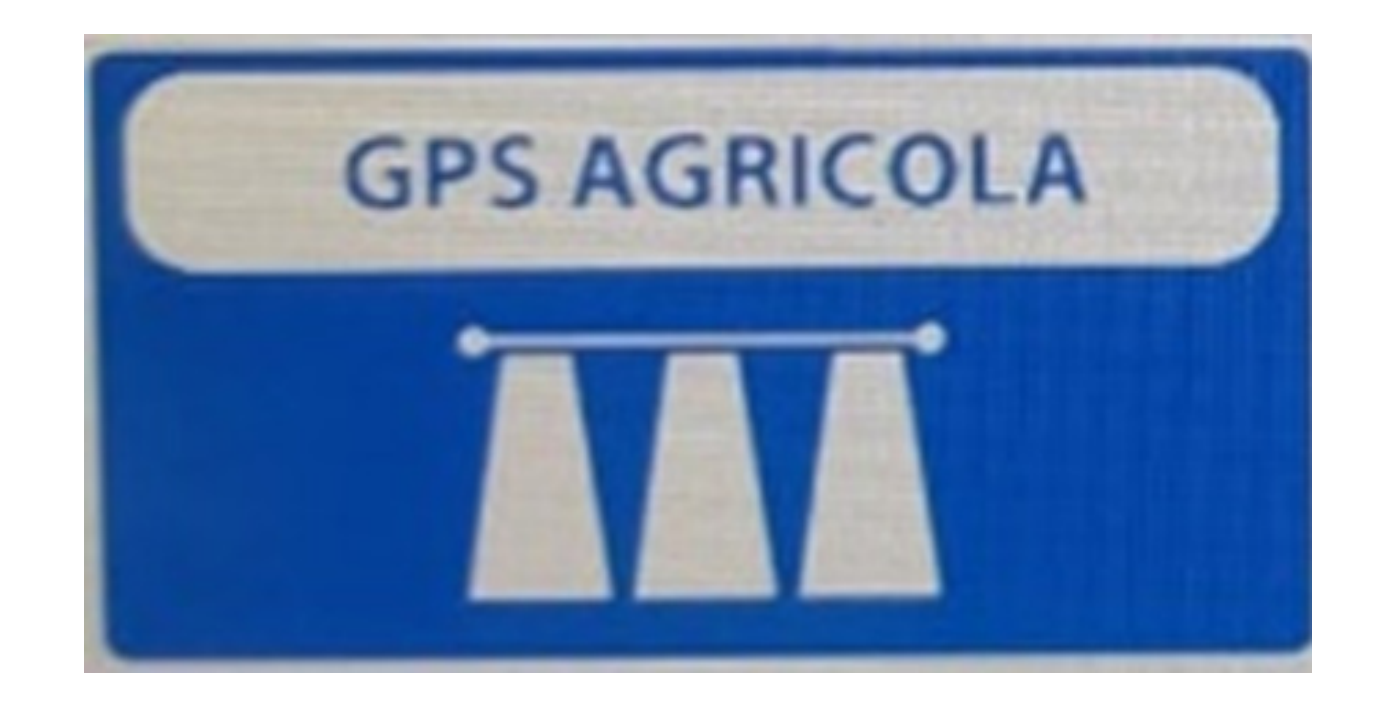

#### **Passo 2:** Acesse os três pontinhos:

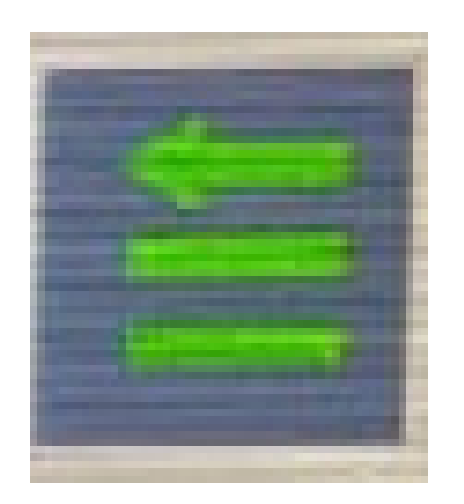

#### **Passo 3:** Acesse os três pontinhos:

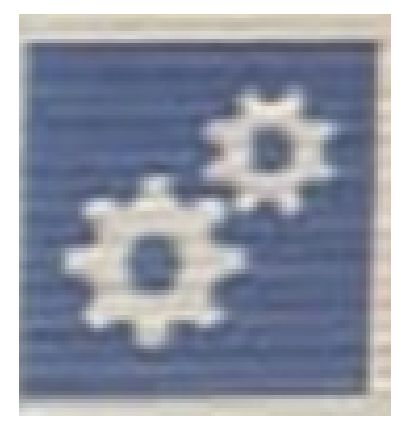

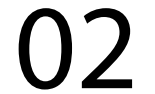

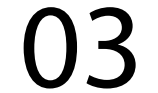

## **Passo 4:** Clique no ponto A para começar a traçar a linha:

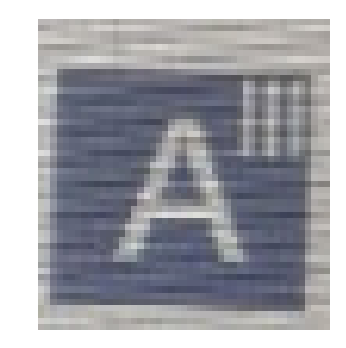

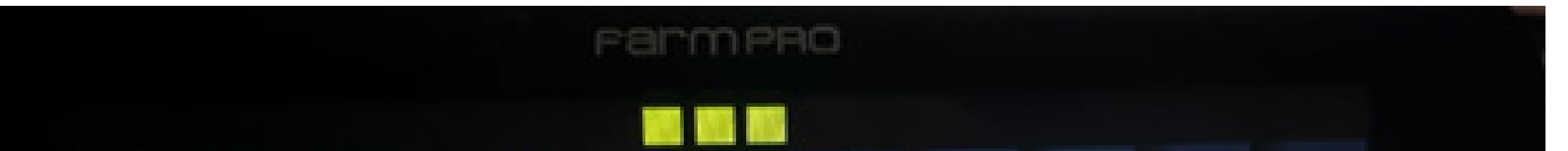

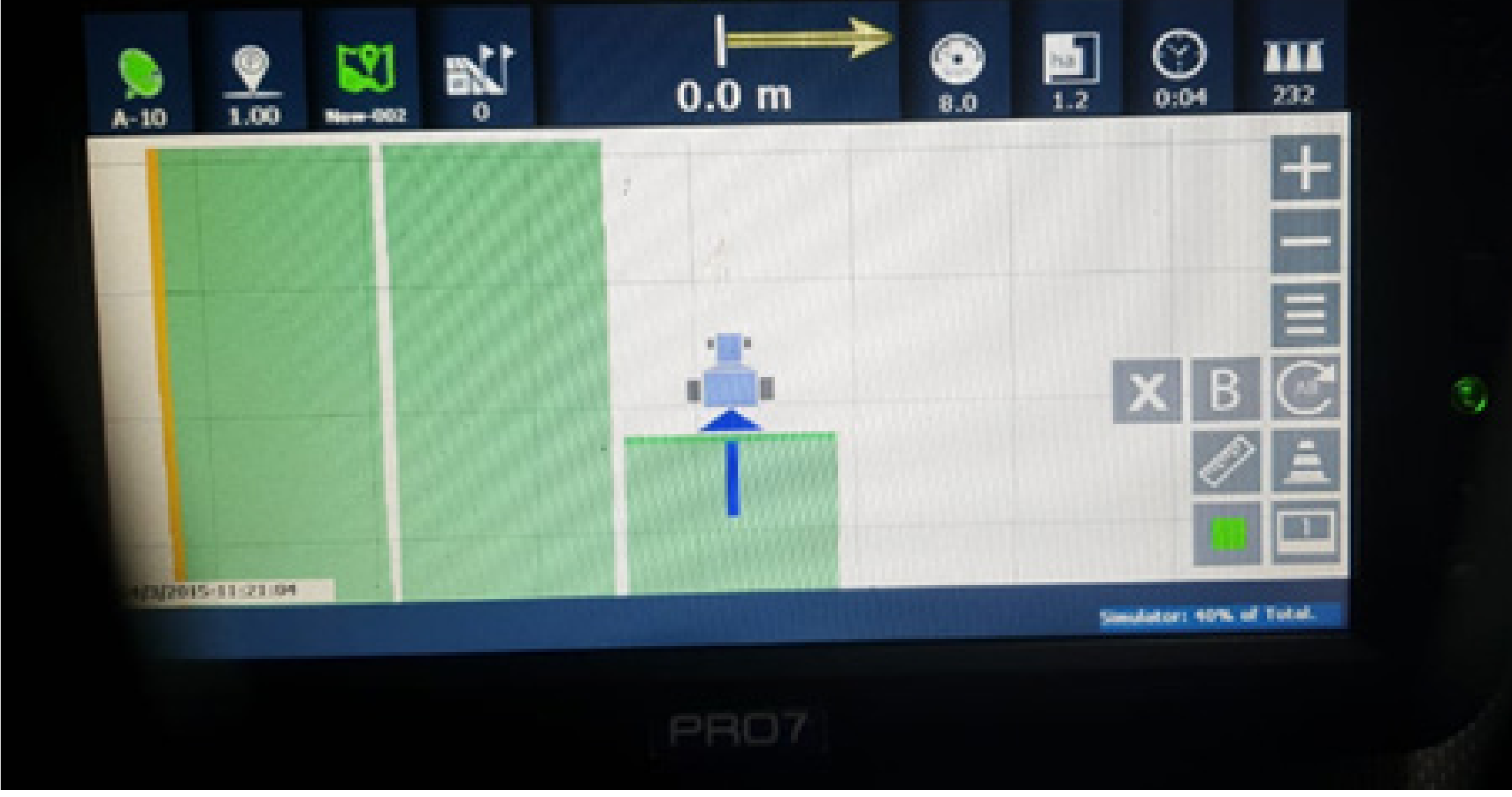

#### **Passo 5:**

Ande 10 metros e clique no ponto B para poder fazer as linhas infinitas no seu talhão, onde na tela vai mostrar apenas três:

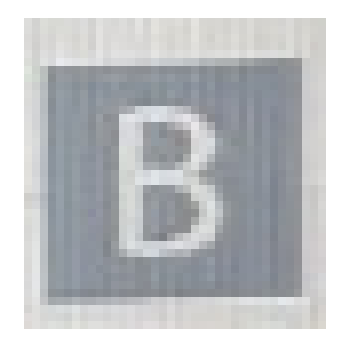

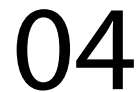

## **OBS: Lembre-se que CURVA CON-CÊNTRICO.**

**Curva Concêntrico são usados para** 

- **terrenos com curvas e irregulares, sem ser plano.**
- **Para você fazer Curva Concêntrico, você precisa escolher o maior cami-**

**nho que vai percorrer e marcar o Ponto A no começo do talhão e depois marcar o ponto B no final do talhão. Ele vai criar curvas infinitas e grandes passando em todo o seu terreno e até mesmo no terreno do vizinho.** 

**Em Curva concêntrico ele vai criando pontos desde onde marcou o Ponto A até o Ponto B, nas Linhas Paralelas ele apenas cria um ponto no A e um ponto no B.**

**Precisa-se utilizar o maior caminho, para conseguir usar no terreno todo, por exemplo se utilizar o menor caminho, vai chegar em um momento que se estiver andando no maior, vai faltar a curva de orientação e você não vai saber onde está.**

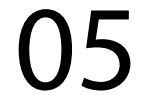

- **Lembre-se que LINHA PARALELA Linhas Paralelas são usados para terrenos planos ou regulares, sem curvas de nível.**
- **Para você fazer linha paralela, você pode escolher em qualquer ponto e marcar o Ponto A e depois andar de 10**

**metros o ponto B. Ele vai criar linhas infinitas e paralelas passando até mesmo no terreno do vizinho.**

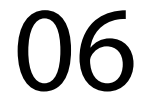